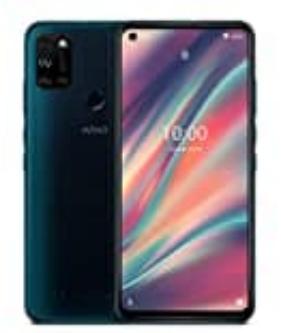

## **Wiko View 5 Kontakte kopieren**

Es gibt viele Varianten, wie man die Kontakte auf ein neues Smartphone bekommt. Ein sehr einfacher Weg ist es, alle Kontakte auf die SIM-Karte zu kopieren und diese stehen dann mit dieser SIM-Karte auch im neuen Gerät zur Verfügung. Das klappt natürlich nur, wenn man die Simkarte auch im neuen Handy weiter nutzt. Dabei werden aber nicht alle Details aus den Kontakten auf der SIM gespeichert. Die modernere Form ist es daher, die Kontakte auf eine externe Quelle zu exportieren und sie dann auf einem neuen Gerät zu importieren.

## 1. Öffne die **Einstellungen**

- 2. Klicke auf **Importieren/Exportieren** und wähle die Quelle aus (Telefonspeicher, SD Karte, Google Konto, etc.) e die **Einstellungen**<br>Bedien **Exportieren** und wähle die Quelle aus (Telefonspeicher, SD Kar<br>Bedienung aus (Telefonspeicher, SD Kar<br>Bedienung die Kontakte aus<br>Bedienung die Mensipunkte teilweise auch anders benannt sein, i
- 3. Klicke auf **WEITER**
- 4. Wähle die **Kontakte** aus
- 5. Klicke auf **OK** um zu speichern

Je nach Android Version können die Menüpunkte teilweise auch anders benannt sein, in der Regel ist der Ablauf des Exports von Kontakte identisch. Auf dem neuen Gerät muss man diese Vorgehensweise wiederholen, nur dass man dann die Kontakte importiert und sie aus der entsprechende Quelle auf das neue Gerät kopiert.